# Valsoft Informática CURSO-CIERRE DE CAJA

Damos al botón  $\epsilon$ , elegimos el cajón y elegir actividad (en caso de tenerlos), y veremos el resumen de nuestra caja. Tenemos la posibilidad de cierre de cajas por días separados

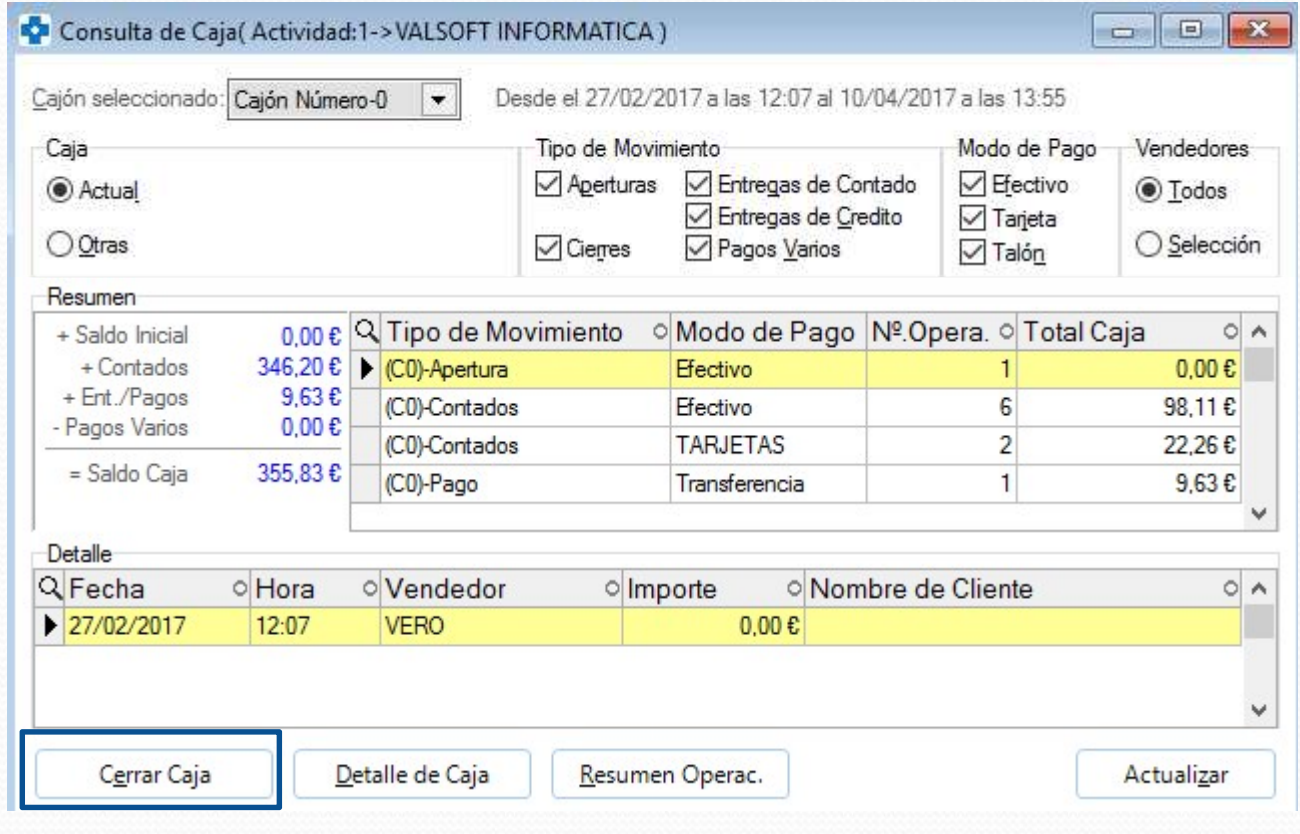

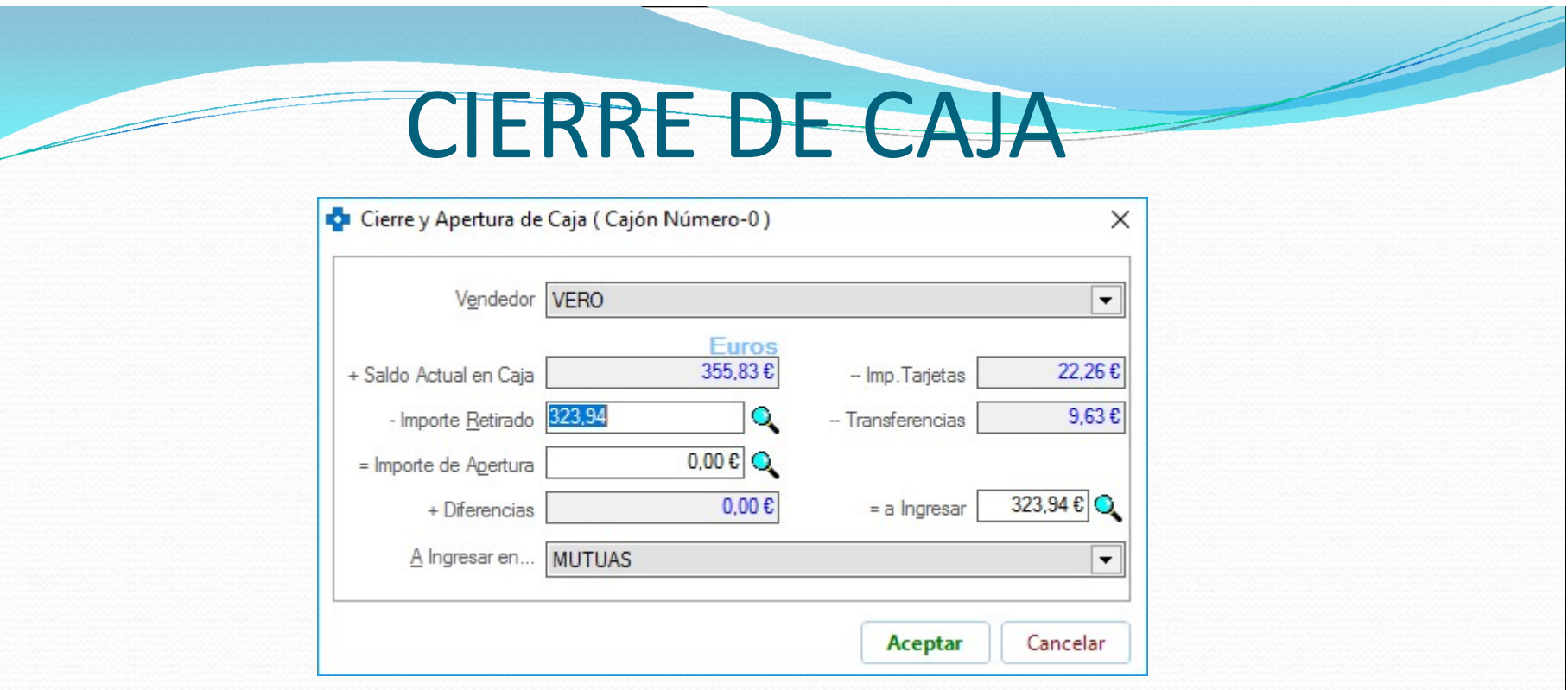

Importe retirado: Importe efectivo+ tarjetas.

Importe tarjetas: Importe cobrado en tarjetas.

Importe apertura: Cambios que se dejaron en caja para el día siguiente.

A ingresar: Dinero que retiras del día en efectivo.

Diferencias: Margen de dinero que sobra o falta (en negativo dinero que sobra y en positivo dinero que falta).

- Poner en el importe a Ingresar el dinero que retiramos en efectivo.
- Farmatic hará la cuenta del Importe Retirado sumando al importe a Ingresar, el Imp. Tarjetas y de esta forma calcula los cambios para el Importe de Apertura que se pueden ajustar por si hubiera alguna diferencia.

Podremos consultar la caja en cualquier momento del día sin cerrarla, pulsamos en  $\epsilon$  y vemos el detalle de caja Detalle de Caja

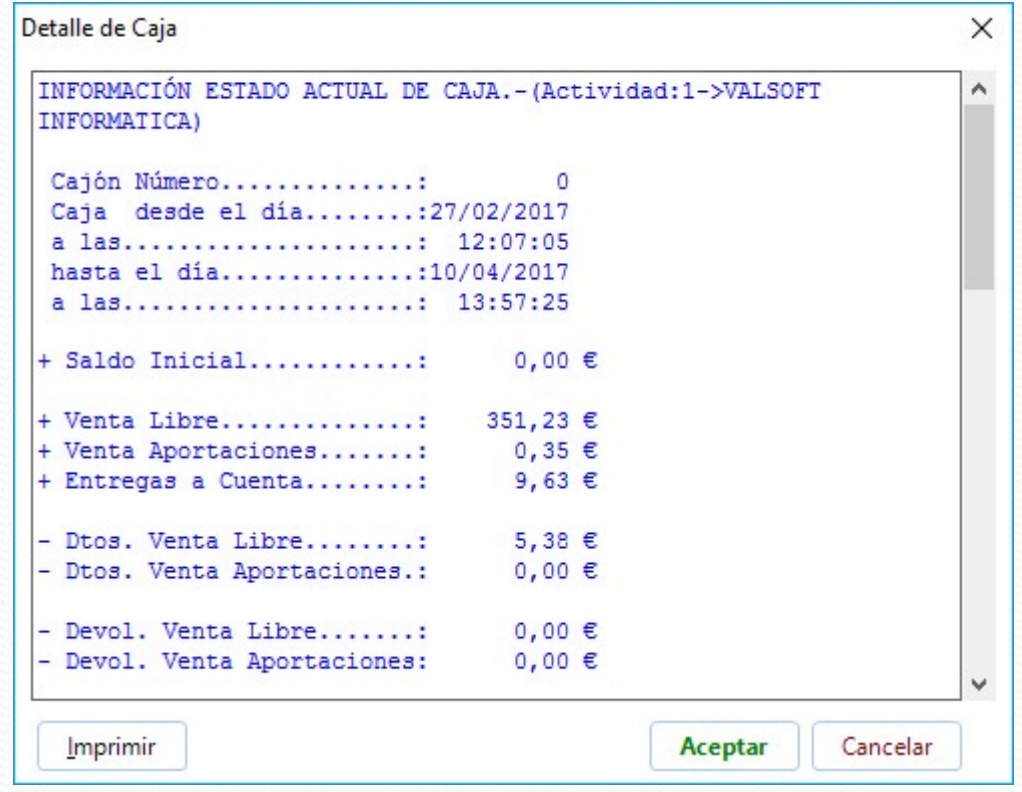

También podremos ver el detalle del numero de recetas por cada tipo de aportación, pulsamos Resumen Operac.

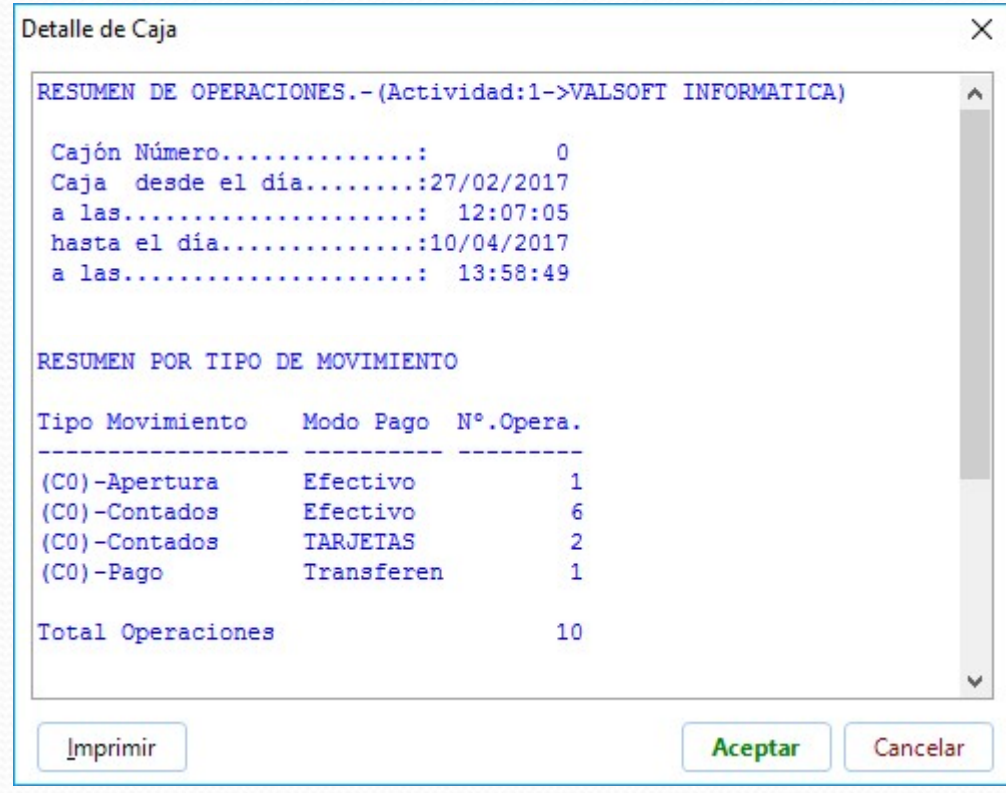

## Valsoft Informática **GRACIAS**